## Price Quotes

Last Modified on 08/08/2022 2:38 pm CDT

Create verbal quotes on Customer profiles for reference.

- 1. In the Hub or Accounting module, navigate to *File / Open / Customers*.
- 2. Select the customer and choose **Edit**.
- 3. On the *Edit a Customer*window, select the **Quote** button.

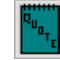

4. If a quote exists for the customer, a window displays listing the available quotes. Choose**Add** to create a new quote. If no quotes previously existed, a window automatically displays to create a new quote. **Note:** To edit existing quotes, highlight the appropriate line and make any edits in the area below. Select**Edit**

**All** to make changes to all quotes or add additional line items if needed. Once finished, select**Save**.

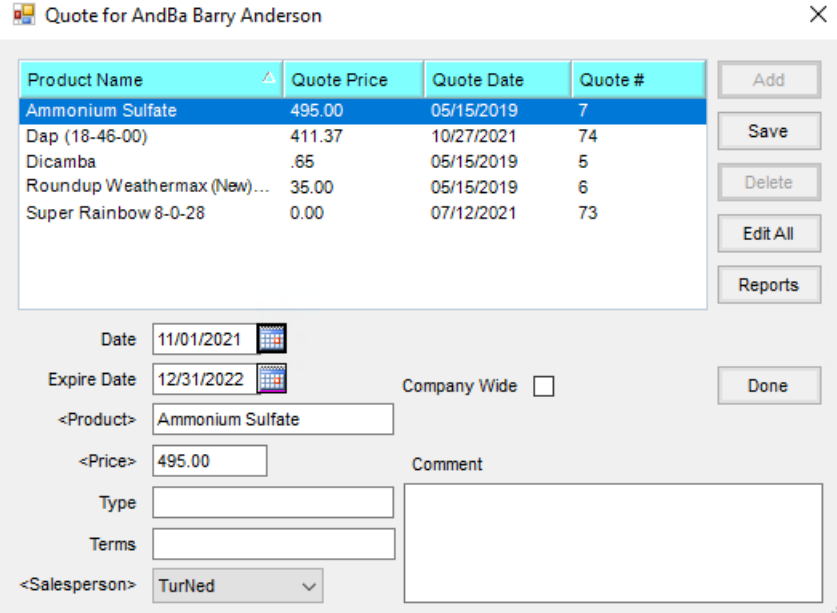

- 5. Choose **Select** then the products quoted. Select**Done**.
- 6. On the *Quotes For* window, enter the *Expire Date*, *Price*, and *Salesperson*. If the quote should be available for all locations, choose the *Company Wide* checkbox. Optionally enter the *Type*, *Terms*, and *Comment*.

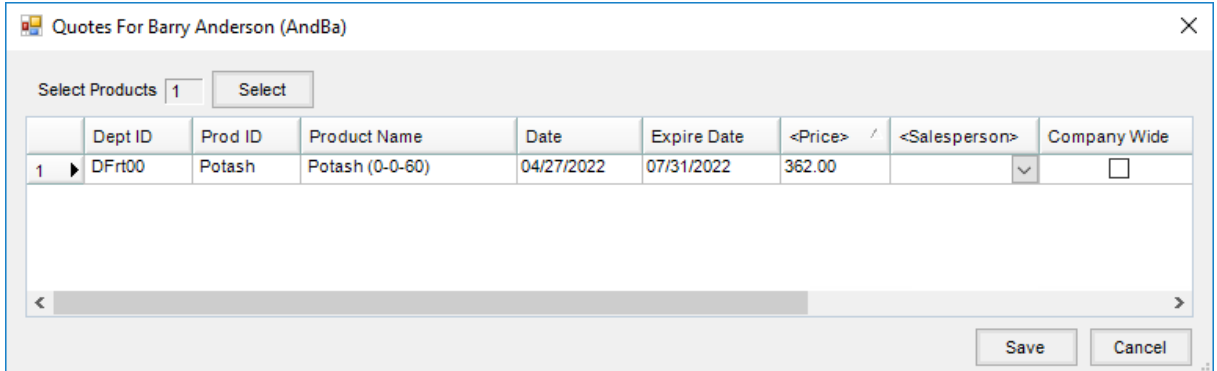

7. Choose **Save**. A unique *Quote #* is assigned to each quote.

**Note:** When Delivery Tickets, Blend Tickets, Invoices, Bookings, and Field Plans are added, the quote status is indicated using symbols:

**Closed Notebook** – No quotes exist for this customer.

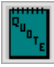

**Open Notebook** – Quotes exist but not for any of the products listed on this transaction.

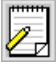

**Red Open Notebook** – Quotes exist for at least one of the products selected on this transaction.

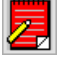